## ZICA LAUNCHES E-BOOKS!!!

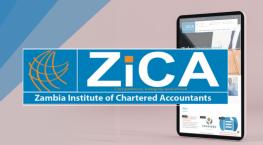

The Zambia Institute of Chartered Accountants has launched the e-version of study manuals and revision kits for the CA Zambia and Diploma in Accountancy qualifications.

## **Payment for E-Books**

Payment for E-Books can be done via ZANACO Billmuster and online.

#### **Prices:**

Manuals K160 and Revision Kits K160

## How to purchase E-Books;

- 1. Navigate to <a href="https://members.zica.co.zm/">https://members.zica.co.zm/</a>
- 2. Login to your account (if you have forgotten your username or password, click on the reset link. If you do not have credentials send mail to education@zica.co.zm)
- 3. Click on Events Menu
- 4. Select the Exams
- 5. Select Purchase Exam e-Books
- 6. Click on Register Myself button
- 7. Click to select Manual(s) or Revision Kit(s) of your choice
- Click on Proceed to Checkout You will be taken to 2 options which are Pay Now and Purchase Order
- 9. If you select Pay Now to pay using your Visa/ MasterCard you will be redirected to the payment page.
- 10. Under payment page you must enter the following
- Card No: xxxxxxxx (this is the 16 digit number on your Visa or Master card. Must be entered without spaces)
- Expiry date: xxxx (This is found on the front of card)
- · Security code: 3 digits at the back of card

- 11. Click Next Button to review your transaction.
- 12. Click Pay button to complete transaction. If the payment goes through, you will receive an order confirmation and a receipt via email.
- 13. If you Select Purchase Order (PO) to register without paying, enter the text 'BILL MUSTER' in the space provided and click on Submit Order button.
- 14. Scroll up and click on your Name. This will take you to account home page.
- 15. Select the Finance tab and click on pending invoices.
- 16. Click on the Export to PDF icon on the top left side of your page to extract a prefilled Bill Muster form in PDF. Print two copies.
- 17. You will need to deposit funds at Zanaco Bank using the printed Bill Muster forms.
- 18. If you are unable to print forms, ensure to indicate the order number generated by the system on your bill muster form.

Our e-Books for Study Manuals and Revision Kits are now hosted online by Kitaboo, an award-winning platform which allows students to access interactive, mobile-friendly content whenever they want and wherever they are in the world.

Students can now have all of their learning materials in the palm of their hand, increasing portability of materials whilst reducing the need for storage and waste.

Available online and offline, students can annotate their materials and the e-Book will summarise all annotations into a single list, making studying more efficient. Students will also be able to use the app's search functionality to find key information on specific topics throughout the learning materials.

Combining this resource with BPP's traditional learning materials will prepare students for exam success by allowing them to access content in a way which is most suited to them.

#### FOR FURTHER DETAILS, CONTACT

The Director – Education and Training Zambia Institute of Chartered Accountants

Plot Number 2374/a Thabo Mbeki Road P.O. Box 32005

Lusaka

Phone: +260 211 374551/9

Fax: 0211 374560

Email: education@zica.co.zm

Visit: www.zica.co.zm

# ZICA LAUNCHES E-BOOKS!!!

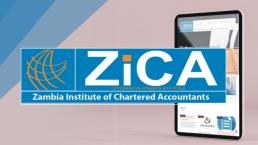

The Zambia Institute of Chartered Accountants has launched the e-version of study manuals and revision kits for the CA Zambia and Diploma in Accountancy qualifications.

## How to activate your e-Book

- Open your browser (Please use Google Chrome or Firefox)
- Visit the website: http://study.bpp.com/
- If it is your first time accessing the resources site, please create a new account. You will receive a confirmation email, follow the link on this email to confirm your account and you will be logged in
- At this stage you will be asked to activate a product, see screenshot below:

- Click the ACTIVATE A PRODUCT HERE button
- Navigate to Other, ZiCA e-Books, and select either Study Manuals or Revision Kits as required
- Click on the title of the paper you wish to access
- On the next screen you will be asked for an enrolment key:
- Enter your code (please see below) by clicking in the Click to

enter text field and adding the key. You can copy and paste or type in. Click on the magnifying glass to check the code, please ensure there is no space following the last digit

 Click Enrol me. You should now have access to your e-Book for your specific paper. Next time you log in you will see your active products in the right hand menu

## **Your Enrolment Key**

[Paper name eg PFM 5 Public Sector Audits Study Manual]

[Enrolment key]

#### **YOUR e-BOOKS**

From the main screen you'll be able to access all of the e-Books you have purchased. if you have purchased multiple products from different papers, you can go back to your **DASHBOARD** page at any point and you will see your product menu on the right hand side of the screen.

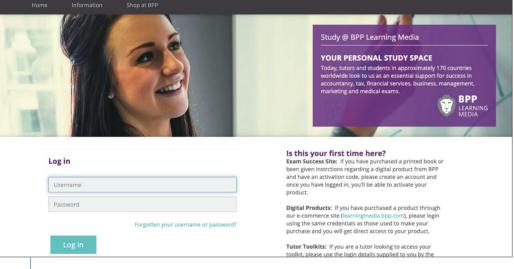

### THE WEBSITE AND MOBILE APPLICATIONS

The very first time you access these products, you must do it via this website <a href="http://study.bpp.com/">http://study.bpp.com/</a>
Please launch each of your e-Books using the website (from the main screen with the product tiles). Only by accessing all of your e-Books via this platform will ensure they are also available via the mobile application.

#### MOBILE APPLICATION

Once you have viewed your e-Books via this website, you can download the app. The easiest way to do this is by loading this website on your mobile device, logging in and using the links to the Google play store or the Apple App store, which are on the main product screen.

Once you have downloaded the app you'll be able to login using the same credentials and gain access to your e-Books. You will be given the opportunity to download each of your titles so you can use them offline.

#### DEVICES AND FORMATS

**Desktop** - Login to this website (study.bpp.com) and access your products from the dashboard. Once you have selected the product from your dashboard, you'll be able to select individual books from the product page. On a desktop, your e-Books are online only.

Mobile (tablet, phone, etc) - On your mobile device you'll be able to download the mobile applications for both Android and Apple (iOS). Providing you have previously accessed your e-Books via the

website, you'll be able to login to the app using the same credentials and download your e-Books to your device for offline viewing.

#### **DUSING YOUR e-BOOK**

Whether you are using the desktop, online version or the mobile app, you'll have access to range of different functionality features. Anything you do (such as highlight text, bookmark, make a note), will synchronise between devices.

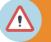

Please attempt to download your e-Books or home study within 48 hours to report any issues. After this period, we are not responsible for any failure